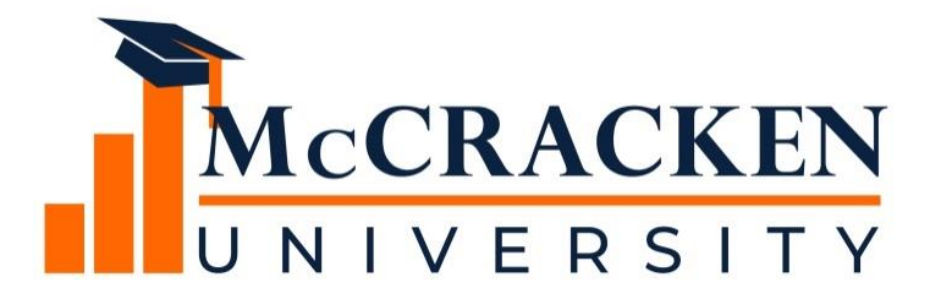

#### **WEBINAR SERIES**

### Rate Cap Monitoring in STRATEGY

#### Meet the team.

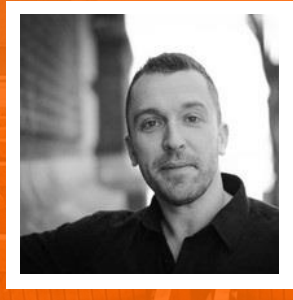

**Joan Sittard**

**Anthony Villa** *Managing Director of Marketing & Sales Anthony.villa@mccrackenfs.com*

*Business Analyst & Implementation Manager Joan.Sittard@mccrackenfs.com*

#### Before we begin, a few reminders.

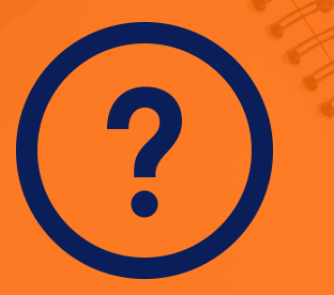

**Submit your questions anytime.** **We'll send you the recording.**

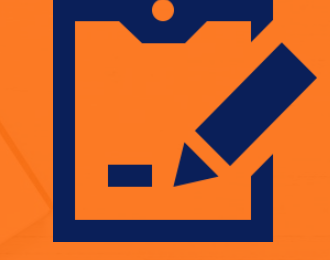

**Complete the survey.**

# Our agenda.

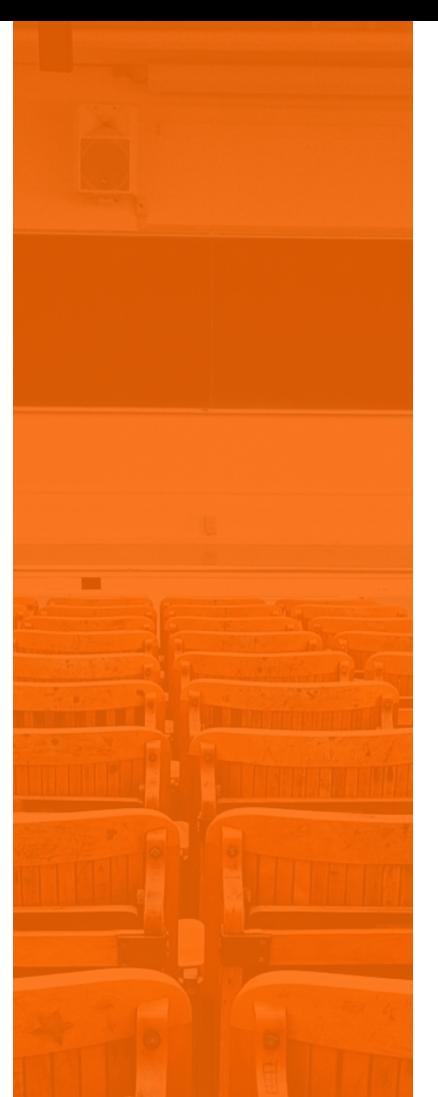

- 1. What is a Rate Cap?
- 2. Demonstration of Rate Cap Monitoring in STRATEGY
- 3. Rate Cap Monitoring and The Rules Engine
- 4. Reviewing the Results
- 5. Processing the Payments

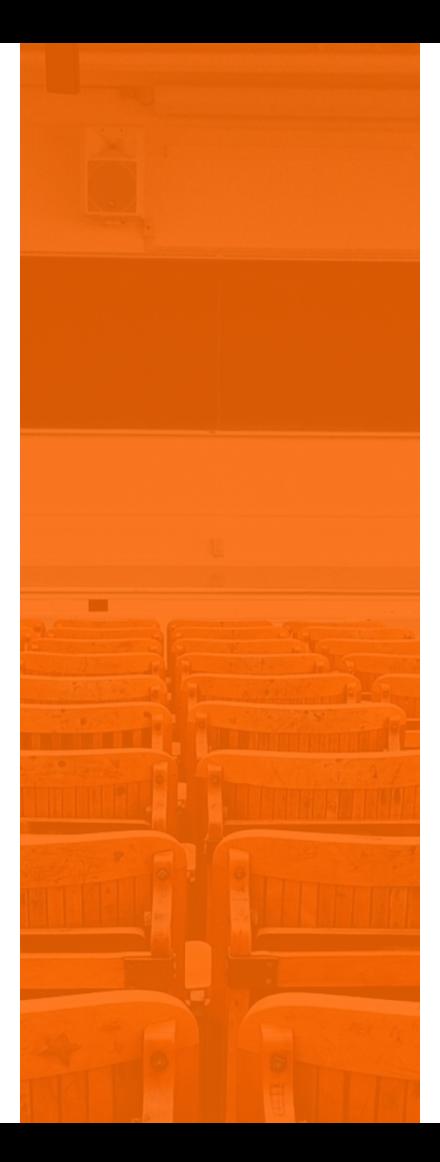

#### SECTION 1 SECTION 1

# What is a Rate Cap?

- Similar to an insurance policy purchased by the borrower to protect against rising fluctuations for an adjustable interest rate
	- 3 Primary Economic terms:
		- $\times$  Notional this is the size of cap; dollar amount covered by the cap
		- $\times$  Term the length of time the cap is protecting the borrower
		- $\times$  Strike Rate the interest rate, above when the cap provider makes payments to the cap purchaser
	- Example:
		- $\times$  A loan has a strike rate of 3% and the index rises to 4.00%; the cap provider would pay the borrower 1.00%
		- The index would still adjust to the 4% but the cap allows the borrower to "buy down" their effective interest rate to the strike rate

# SECTION 2

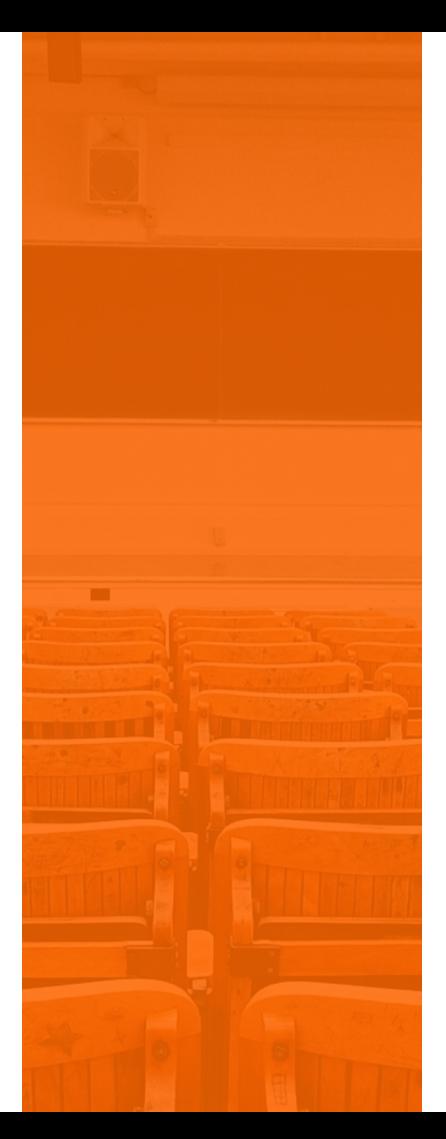

#### Rate Cap Monitoring Widget

# Demonstration of the Rate Cap Monitoring in the Portal

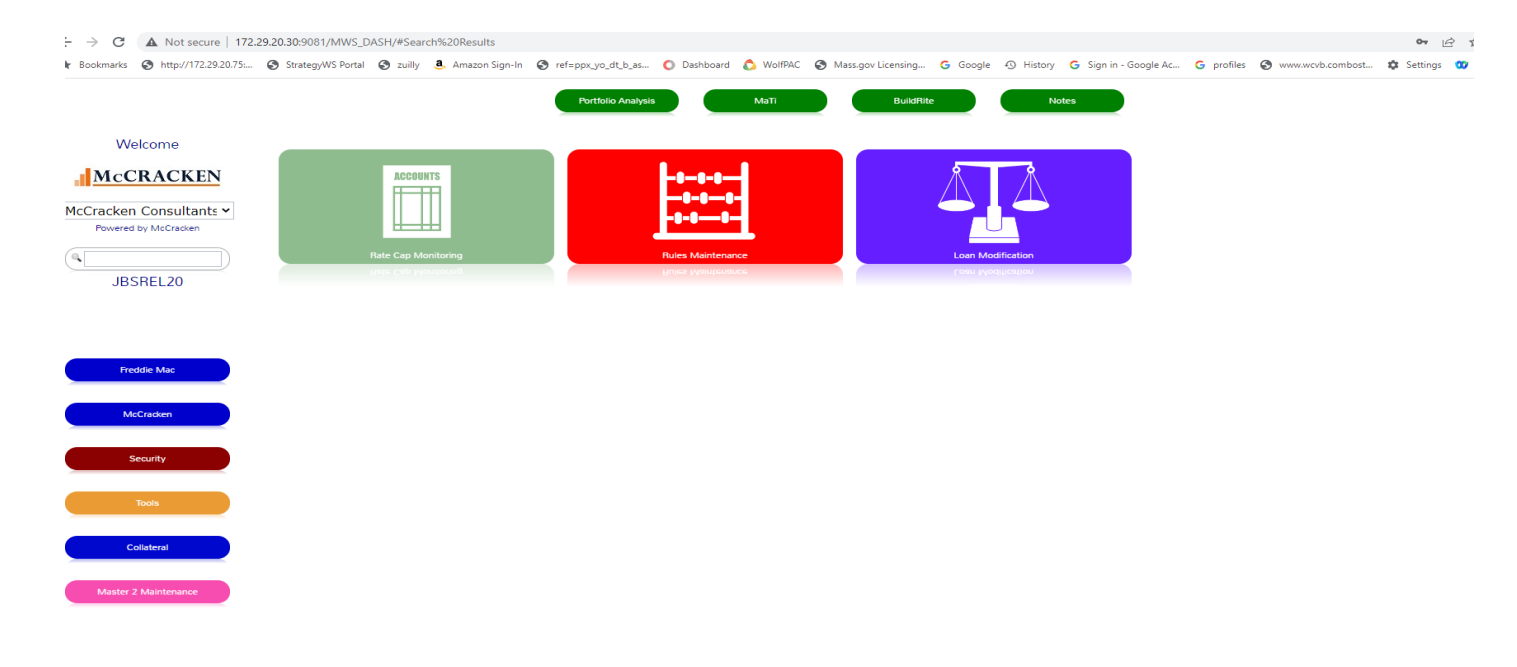

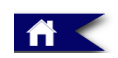

 $\bigcirc$ 

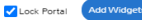

### SECTION 3

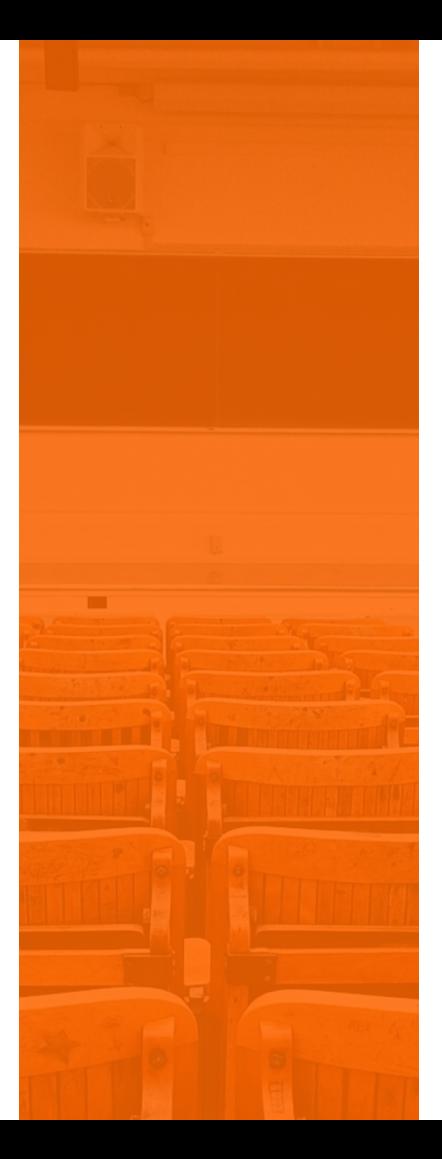

Rate Cap Monitoring and The Rules Engine & Dayend

# What happens once the data is established

- System uses the Rules Engine to determine if any of the Rules associated with Rate Caps has been triggered or not
- The Rules are listed in the PRURULEM
- Dayend program CMB171X runs and checks for 2 conditions
	- Date Threshold Reached Field
	- $\times$  Status Field

If there is a date in the Threshold reached field, the system then checks the STATUS field - if = Y;; the system sets the status flag to Blank. If the Date field is Blank, the system evaluates the current interest rate against the STRIKE RATE

### What Happens once the Data is Established

- If the Current Interest Rate or (Current Interest Pay Rate + DIAL Rate) is EQUAL to or GREATER than the STRIKE RATE – system uses the Daily Balance and Rate File (PDBNR) to determine how long the Current Interest Rate has been in effect . STRATEGY will determine if the time between the STRIKE Rate was met or exceeded is EQUAL to or Greater than the Notification Duration the system will do the following:
	- Update the Date Threshold was Reached
	- $\times$  Set the Status code to Y
	- Writes out a File Maintenance Record to track the change
	- $\times$  The STATUS code of a Y will trigger the Rules Engine Rate Cap Monitoring -Rule 138 to perform the requested action

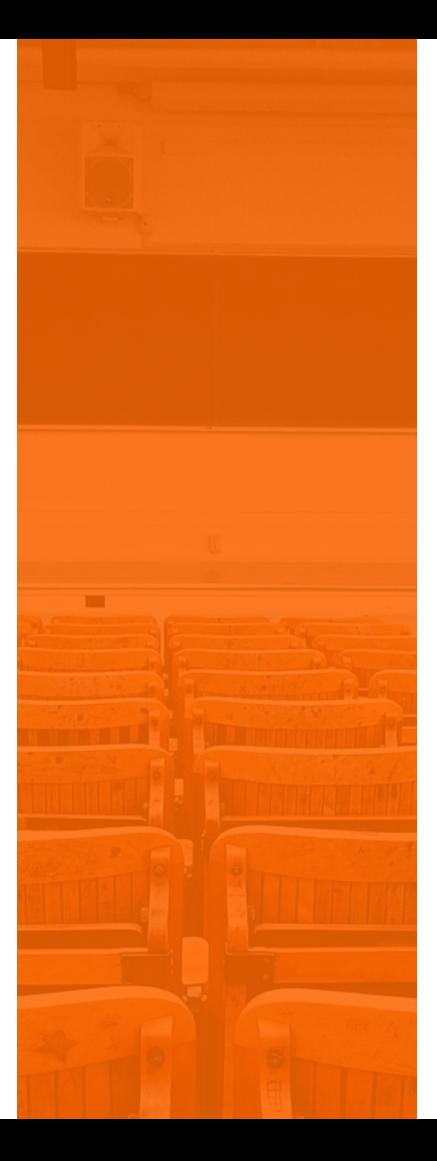

#### SECTION 4 Reviewing the Results

## Reviewing the Results

#### • REPORTS Widget

- View has been added for Rate Cap Monitoring
- Customize a Rate Cap/Hedge Report

# **SECTION 5**

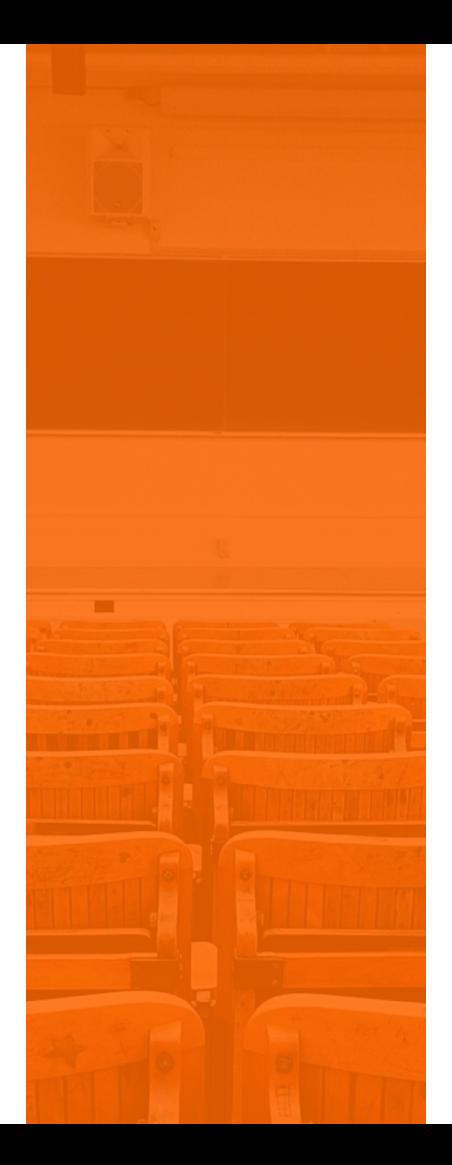

#### Payment Processing for RATE CAPS

# Ideas for Payment Processing

- How to Apply the Rate Cap
	- Can Create a Reserve; post payment to Reserve; then move from Reserve to payment
	- Post to Suspense; then move from Suspense to Payment
	- Do you have a large volume of loans-
	- **O** Subsidy Processing

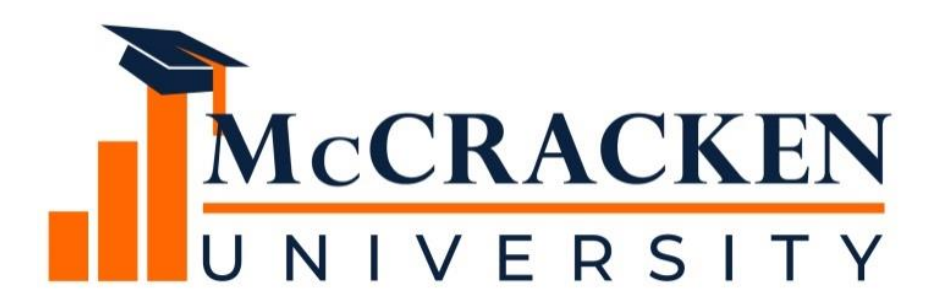

#### **Thank you for attending our webinar. Don't forget to:**

**Share the webinar recording with your colleagues.**

**Attend our monthly webinars.**

**Contact McCracken if you'd like to learn more.**